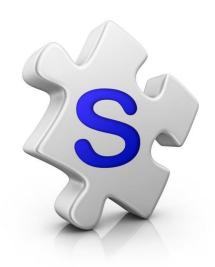

## **Appraisal**

Create your Appraisal presentation

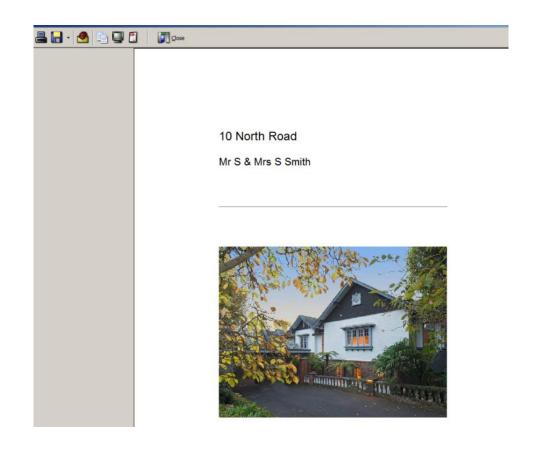

1. Open Listing Entry

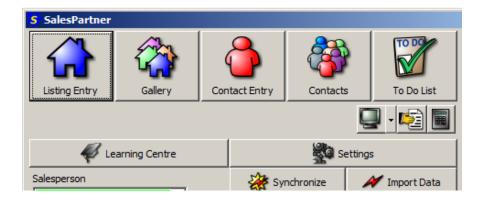

2. Enter or lookup your prospect

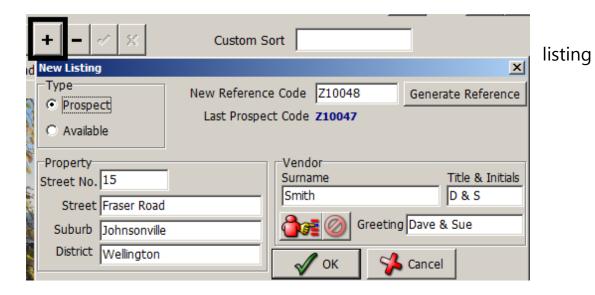

- Enter listing details
- Paste a photo into Picture 1 (optional)
- Click Print Reports

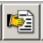

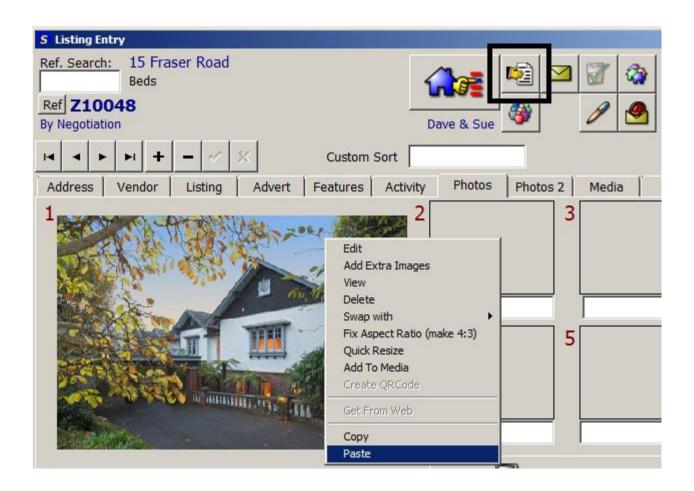

- Click on the *Listing Kit* tab
- Double click on Appraisal
- Enter the likely sale price\*

\*enter numerals only, no commas or "\$"

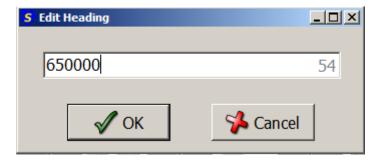

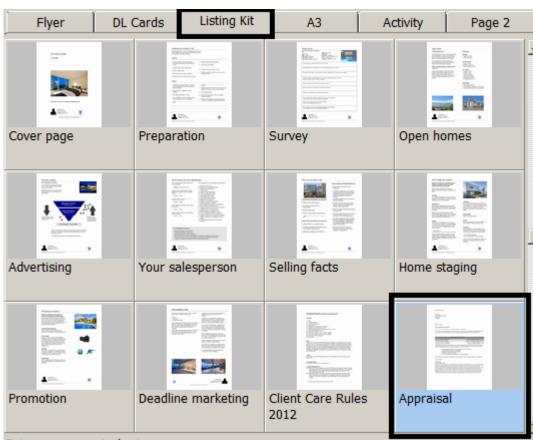

## Your Appraisal is ready

• Click Print or Save

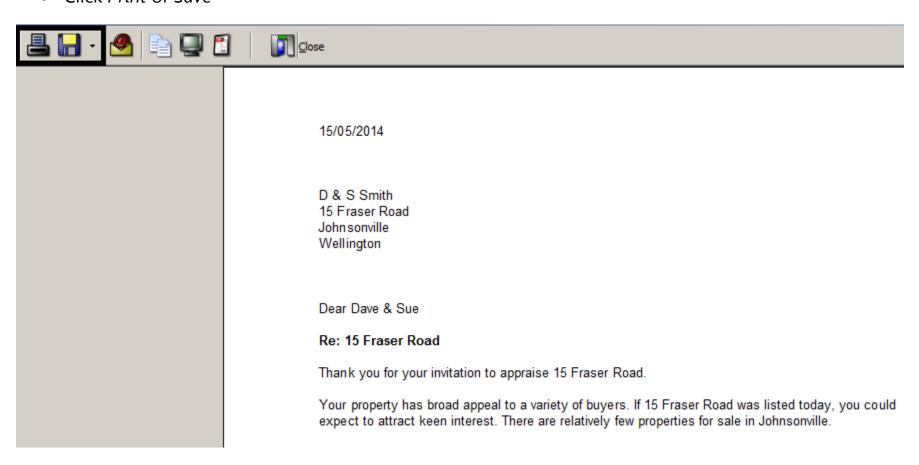